## **ขั้นตอนการเขาถึงฟอรมกรอกขอมูลนักวิจัยผานเว็บไซต ICC KMUTNB**

ท่านสามารถกรอกข้อมูลได้ 2 วิธี ดังนี้ :

1) สแกนผ่าน QR code ที่แนบมานี้

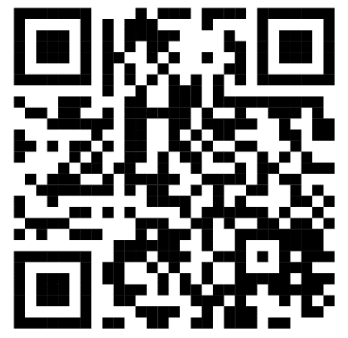

 $2)$  กดเข้าไปลิงก์ Google form (Ctrl + คลิกซ้าย)

[ข้อมูลนักวิจัยชาวต่างประเทศภายในโครงการวิจัย มจพ.](https://docs.google.com/forms/d/e/1FAIpQLSe6KESNbsE24hWLECtnuzB68feOmTrEPFt8JHxWx9KUvetz2w/viewform)

## **\*หมายเหตุ:**

- แนะนำให้ผู้กรอกข้อมูลใช้ email @op.kmutnb.ac.th ในการกรอกข้อมูล
- กรุณากรอกข้อมูลทุกครั้งเมื่อมีการจ้างนักวิจัยใหม่
- กรุณากรอกข้อมูลนักวิจัยที่หน่วยงานของท่านจ้าง ตั้งแต่วันที่ 1 มกราคม 2567 จนถึง ปัจจุบัน

**สอบถามขอมูลเพิ่มเติม ติดตอ นักวิเทศสัมพันธ โทรศัพท02-5552000 ตอ 1023**

**ศูนยความรวมมือนานาชาติสํานักงานอธิการบดี**